**Česká zemědělská univerzita v Praze**

**Provozně ekonomická fakulta**

**Katedra informačního inženýrství**

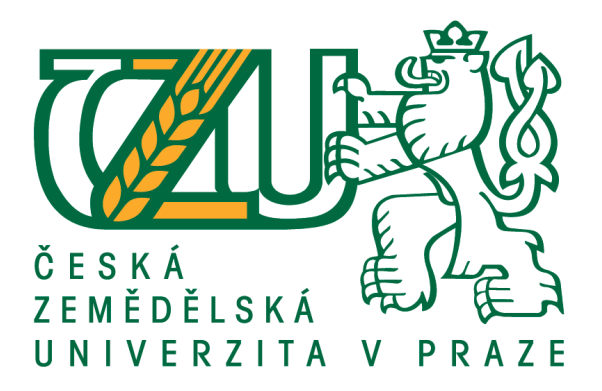

# **Bakalářská práce**

# **Zabezpečovací zařízení s využitím mikropočítače Arduino**

**Ondřej Horký**

**© 2018 ČZU v Praze**

# **ČESKÁ ZEMĚDĚLSKÁ UNIVERZITA V PRAZE**

Provozně ekonomická fakulta

# **ZADÁNÍ BAKALÁŘSKÉ PRÁCE**

Ondřej Horký

**Informatika** 

Název práce

#### Zabezpečovací zařízení s využitím mikropočítače Arduino

Název anglicky

**Using of Arduino for security system**

#### **Cíle práce**

Bakalářská práce je tematicky zaměřena na problematiku zabezpečení domácnosti pomocí Arduino. Hlavním cílem práce je praktické využití Arduina k ochraně majetku a osob. Dílčí cíle práce jsou popis Arduina, příklady jeho využití a praktické zapojení do domácnosti a vytvoření EZS pomocí Arduina s velmi nízkými pořizovacími náklady, který bude chránit místnost před neoprávněným vniknutím a případně upozorní vlastníka nemovitosti pomocí mobilního telefonu.

#### **Metodika**

Metodika řešené problematiky bakalářské práce je založena na studiu a analýze odborných informačních zdrojů. Vlastní práce spočívá v zapojení Arduina jako EPS v domácnosti a vytvoření uživatelského rozhraní pro jeho ovládání (klávesnice). Na základě analýzy teoretických poznatků a výsledků praktické části budou formulovány závěry bakalářské práce.

#### **Doporučený rozsah práce**

30-40 stran

#### **Klíčová slova**

Arduino, EPS, zabezpečovací systém

#### **Doporučené zdroje informací**

Arduino [online]. 2005 [cit. 2013-06-23]. Dostupné z: http://www.arduino.cc/

- BUMBA, Jiří. Programování mikroprocesorů: prakƟcký návod nejen pro mikroprocesory PIC. Brno: Computer Press, 2011. Učebnice. ISBN 978-80-251-2838-1.
- EVANS, Brian. Beginning arduino programming. New York: Apress, 2011, xx, 252 s. technology in action. ISBN 978-1-4302-3777-8
- HORÁK, Jaroslav. Hardware: učebnice pro pokročilé. 4., aktualiz. vyd. Brno: Computer Press, 2007, 360 s. ISBN 978-80-251-1741-5.
- MESSMER, Hans-Peter a Klaus DEMBOWSKI. Velká kniha hardware. Brno: CP Books, 2005. ISBN 80-251-0416-8.
- NORRIS, Donald. Raspberry Pi: projekty : [automatizace a zabezpečení domácnosti : detektor zemětřesení a radonu : přehrávač MP3]. Přeložil Václav LOSÍK. Brno: Computer Press, 2015. ISBN 978-80-251-4346-9.
- RILEY, Mike. Programming your home: automate with Arduino, Android, and your computer. Dallas, Tex.: PragmaƟc Bookshelf, 2012, xvii, 216 p. PragmaƟc programmers. ISBN 19-343-5690-5
- SCHMIDT, Maik. Arduino: a quick-start guide. Raleigh, N.C.: PragmaƟc Bookshelf, c2011, xxiv, 263 p. ISBN 19-343-5666-2

**Předběžný termín obhajoby** 2017/18 LS – PEF

#### **Vedoucí práce**

Ing. David Buchtela, Ph.D.

#### **Garantující pracoviště**

Katedra informačního inženýrství

Elektronicky schváleno dne 7. 3. 2018

**Ing. MarƟn Pelikán, Ph.D.** Vedoucí katedry

Elektronicky schváleno dne 7. 3. 2018

**Ing. MarƟn Pelikán, Ph.D.** Děkan

V Praze dne 12. 03. 2018

#### **Čestné prohlášení**

Prohlašuji, že svou bakalářskou práci "Zabezpečovací zařízení s využitím mikropočítače Arduino" jsem vypracoval samostatně pod vedením vedoucího bakalářské práce a s použitím odborné literatury a dalších informačních zdrojů, které jsou citovány v práci a uvedeny v seznamu použitých zdrojů na konci práce. Jako autor uvedené bakalářské práce dále prohlašuji, že jsem v souvislosti s jejím vytvořením neporušil autorská práva třetích osob.

V Praze dne 15, 3, 2018

#### **Poděkování**

Rád bych touto cestou poděkoval Ing. Davidu Buchtelovi, Ph.D za jeho odborné rady a čas, který mi věnoval při zpracovávání této bakalářské práce.

# **Zabezpečovací zařízení s využitím mikropočítače Arduino**

#### **Abstrakt**

Tato práce vznikla za účelem sestavit levný, funkční EZS – elektronický zabezpečovací systém, který v případě narušení hlídaného prostoru odešle uživateli informativní SMS. K sestavení této EZS byl vybrán mikropočítač Arduino. Všechny součástky byly zakoupeny a dovezeny z Číny právě za účelem snížení nákladů na sestavení.

Obsahem práce je popis několika typů mikropočítače Arduino, součástky, které budou využity k sestavení EZS, a samotný postup sestavení. Následně byly náklady na sestavení systému porovnány s cenami součástek na českém trhu. Sestavený EZS byl také porovnán s již prodávanými hotovými produkty.

**Klíčová slova:** Arduino, EZS, zabezpečovací systém, detekce pohybu, GSM

# **Using of Arduino for security system**

#### **Abstract**

This work was created in order to build a cheap, functional electronic security system, which in the case of a violation of the guarded area sends an informative SMS to the user. To build this electronic security system, the Arduino microcomputer was selected. All parts were purchased and imported from China just to reduce assembly costs.

The content of the thesis is a description of several types of Arduino microcomputer, the components that will be used to build an electronic security system, and the assembly process itself. Subsequently, the costs of compiling the system were compared with the prices of components on the Czech market. The assembled electronic security system was also compared with the already sold finished products.

**Keywords**: Arduino, Electronic security system, motion detect, GSM

# Obsah

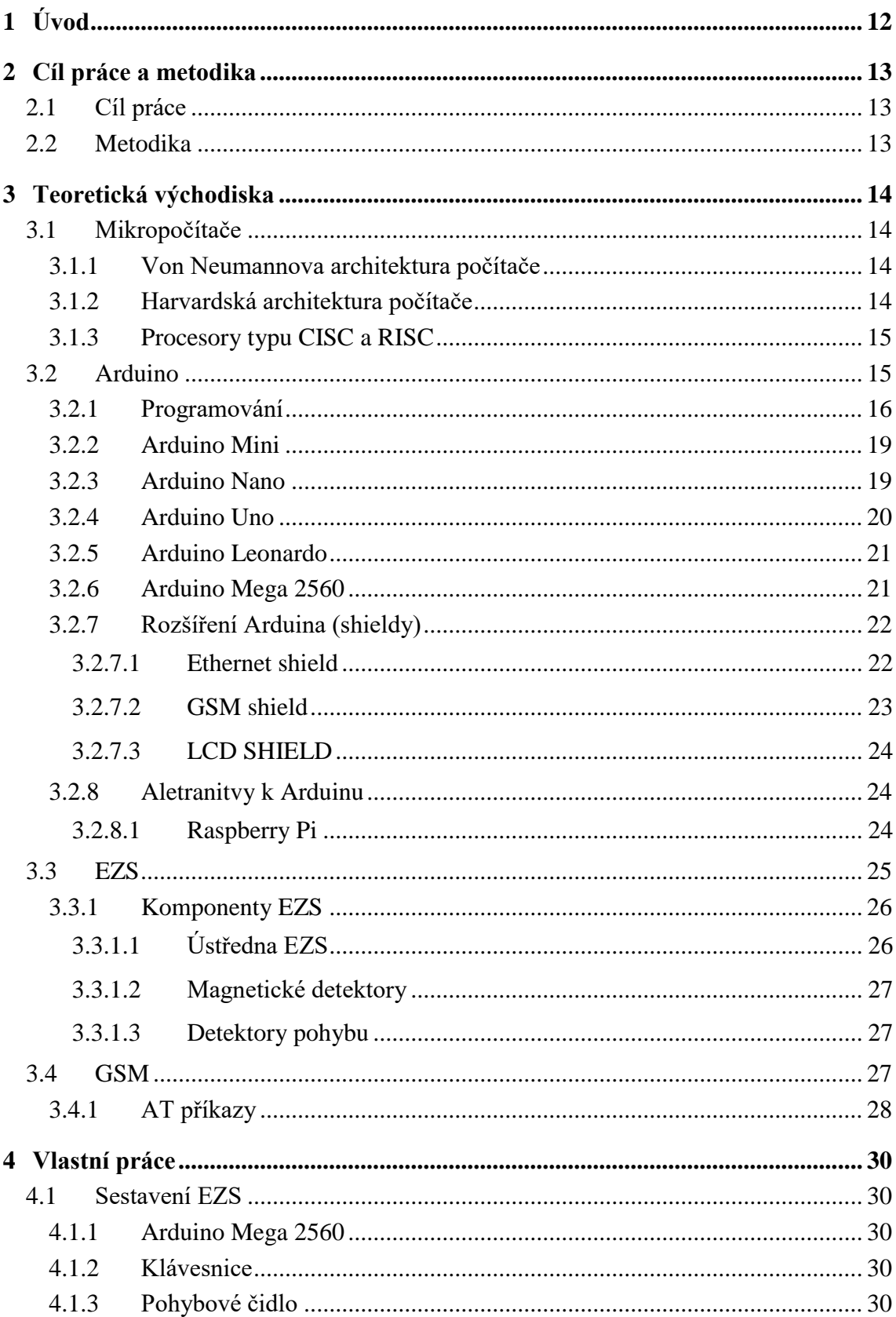

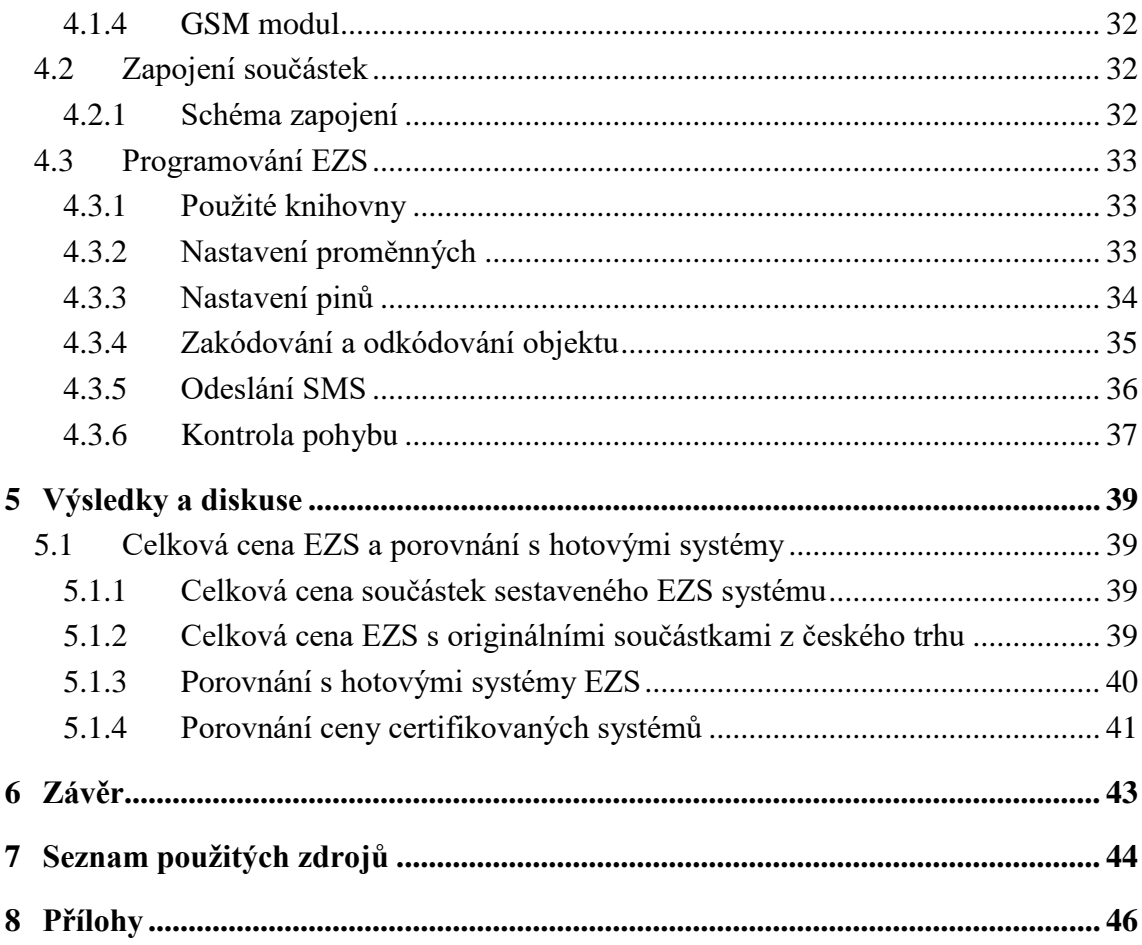

# **Seznam obrázků**

[Obrázek 1] Autor

[Obrázek 2] Schéma Arduino Pro Mini Board [online]. In: . [cit. 2018-02-28]. Dostupné z:

> [http://www.etheli.com/ArduVidRx/gallery1/slides/Arduino%20Pro%20Min](http://www.etheli.com/ArduVidRx/gallery1/slides/Arduino%20Pro%20Mini%20328%20wLabels.html) [i%20328%20wLabels.html](http://www.etheli.com/ArduVidRx/gallery1/slides/Arduino%20Pro%20Mini%20328%20wLabels.html)

- [Obrázek 3] Schéma Arduino Nano [online]. In: . [cit. 2018-02-28]. Dostupné z: [https://wiki.eprolabs.com/index.php?title=Arduino\\_Nano](https://wiki.eprolabs.com/index.php?title=Arduino_Nano)
- [Obrázek 4] Schéma Arduino Uno [online]. In: . [cit. 2018-02-28]. Dostupné z: <http://arduinoarts.com/2011/08/the-arduino-uno-anatomy/>
- [Obrázek 5] Schéma Arduino Mega 2560 [online]. In: . [cit. 2018-02-28]. Dostupné z: [https://www.researchgate.net/figure/Arduino-MEGA-2560\\_fig1\\_281538436](https://www.researchgate.net/figure/Arduino-MEGA-2560_fig1_281538436)
- [Obrázek 6] Ehernet shield [online]. In: . [cit. 2018-02-28]. Dostupné z: [https://www.banggood.com/ATmega328-UNO-R3-Ethernet-Shield-W5100-](https://www.banggood.com/ATmega328-UNO-R3-Ethernet-Shield-W5100-Kit-For-Arduino-p-956562.html) [Kit-For-Arduino-p-956562.html](https://www.banggood.com/ATmega328-UNO-R3-Ethernet-Shield-W5100-Kit-For-Arduino-p-956562.html)
- [Obrázek 7] GSM shield [online]. In: . [cit. 2018-02-28]. Dostupné z: <https://www.arduino.cc/en/Guide/ArduinoGSMShield>
- [Obrázek 8] Schéma Raspberry pi [online]. In: . [cit. 2018-02-28]. Dostupné z: <https://openclipart.org/detail/280972/raspberry-pi-3-gpio-pin-chart-with-pi>
- [Obrázek 9] Schéma GSM buněk. HEINE, Gunnar. GSM networks: protocols,

terminology, and implementation. Boston, Mass.: Artech House, c1999. Artech House mobile communications series. ISBN 0-89006-471-7.

- [Obrázek 10] Funkce trigger mode u PIR čidla.Autor
- [Obrázek 11] Schéma PIR čidla [online]. In: . [cit. 2018-02-28]. Dostupné z: [http://henrysbench.capnfatz.com/henrys-bench/arduino-sensors-and](http://henrysbench.capnfatz.com/henrys-bench/arduino-sensors-and-input/arduino-hc-sr501-motion-sensor-tutorial/)[input/arduino-hc-sr501-motion-sensor-tutorial/](http://henrysbench.capnfatz.com/henrys-bench/arduino-sensors-and-input/arduino-hc-sr501-motion-sensor-tutorial/)
- [Obrázek 12] Schéma zapojení sestaveného EZS. Autor
- [Obrázek 13] Vnitřek ústředny EZS. Autor
- [Obrázek 14] Vnějšek ústředny EZS. Autor
- [Obrázek 15] Sestavený prodávaný EZS na čínském trhu [online]. In: . [cit. 2018-02-28]. Dostupné z: <http://ae01.alicdn.com/kf/HTB15Kvym8DH8KJjSszcq6zDTFXaD.jpg>

# **Seznam tabulek**

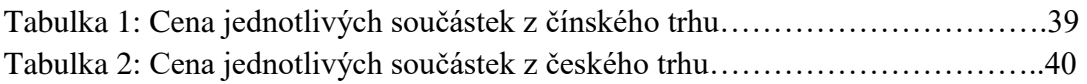

# **Seznam použitých zkratek**

EZS – Elektronický zabezpečovací systém GSM – Global System for Mobile

# <span id="page-11-0"></span>**1 Úvod**

V dnešní době, kdy úroveň kriminality neklesá, ale spíše roste, je velmi důležité chránit sebe a svůj majetek. Z tohoto důvodu vznikají elektronické zabezpečovací systémy.

Elektronický zabezpečovací systém (EZS) je dohled, který nebrání mechanickému vniknutí do objektu, ale upozorní na tuto událost například spuštěním akustické signalizace. V rámci zabezpečovacího systému mohou být instalovány i prvky, které nahrávají audiovizuální záznam, a prvky, které upozorňují na oheň, případně únik CO2, nebo zaplavení vodou.

I když v dnešní době existuje již spousta firem, které mají vyvinuté a vytvořené své EZS, nejsou pro některé zákazníky cenově přijatelné a nejdou nadále levně rozšiřovat. Proto bych v této práci chtěl navrhnout způsob zabezpečení vniknutí do objektu do 1000 Kč. Součástky, které budou v práci použity, jsou nakupovány z Číny.

Celková cena mnou navrženého systému bude následně porovnána s již sestavenými systémy ochrany majetku a osob, které jsou na čínském trhu dostupné.

# <span id="page-12-0"></span>**2 Cíl práce a metodika**

#### <span id="page-12-1"></span>**2.1 Cíl práce**

Cílem práce je vytvoření EZS do 1000,- Kč, který bude chránit místnost před neoprávněným vniknutím pomocí mikropočítače Arduino. Tento systém v případě vniknutí upozorní vlastníka objektu přes GSM na jeho mobilní telefon.

#### <span id="page-12-2"></span>**2.2 Metodika**

Informace v této práci budou čerpány z odborné literatury a online zdrojů. Zakoupené součástky budou postupně testovány a programovány tak, aby splnily cíl této práce, tj. zabezpečí střežený prostor proti neoprávněnému vniknutí osob. Následně bude vyhodnocena cena sestaveného EZS ze součástek z čínského trhu s cenou sestavy, která by byla vytvořena součástkami z českého trhu a s produkty, které je možné zakoupit již sestavené.

### <span id="page-13-0"></span>**3 Teoretická východiska**

#### <span id="page-13-1"></span>**3.1 Mikropočítače**

Počítač je obecně rozdělen do několika hlavních částí. Jsou jimi procesor, paměť pro instrukce, paměť pro data a obvody, pomocí nichž lze k počítači připojovat periferie.

Jednotlivé počítačové komponenty jsou navzájem propojeny tzv. sběrnicí, která zprostředkovává přesun dat. Nelze však v jeden okamžik přenášet data z více zdrojů, vždy je možné v jeden okamžik přenášet data pouze jednoho zdroje.

Původní počítačové sestavy zabíraly svou velikostí i celou místnost, technologický pokrok však umožnil a stále umožňuje zmenšování komponent. Tak vznikly pojmy mikropočítač a mikrokontrolér. Jelikož zmenšování zkracuje spoje mezi jednotlivými komponenty, snižuje se zpoždění přenosu signálů, a tím je zrychlen celkový výpočet.

Díky své velikosti se dají mikropočítače využívat v prostředcích denní potřeby, například telefonech, automobilech, aj., a tak se stávají součástí běžného života.

Srdcem mikropočítačů je mikroprocesor. První mikroprocesor byl vyvinut firmou Intel v roce 1971 a byl postaven podle harvardské architektury. Jednalo se o mikroprocesor Intel 4004, který pracoval na frekvenci 740kHz. [1]

#### <span id="page-13-2"></span>**3.1.1 Von Neumannova architektura počítače**

Von Neumannovu architekturu navrhl John Von Neumann v roce 1945. Architektura sdílí společnou paměť pro instrukce a data. Výhodou této koncepce je zjednodušení sestavení samotného počítače – jedna společná paměť a jedna společná sběrnice. Toto uspořádání má však i nevýhody. Nevýhoda tohoto uspořádání je v pomalém přenosu dat, jelikož jsou data přenášena po jedné sběrnici.

#### <span id="page-13-3"></span>**3.1.2 Harvardská architektura počítače**

Harvardská architektura má oproti architektuře Von Neumann oddělenou paměť pro program a pro data. Tato koncepce umožňuje rychlejší práci počítače, jelikož lze v jeden okamžik pracovat s programovou pamětí a s pamětí určenou pro data.

#### <span id="page-14-0"></span>**3.1.3 Procesory typu CISC a RISC**

Procesory typu **CISC** (Complex Instruction Set Computer) obsahují složité strojové instrukce. Aby byl schopen procesor složité strojové instrukce vykonat, je třeba instrukce postupně dekódovat dekódovací jednotkou, tzv. mikrokódování. Dekódovaná instrukce je uložena do ROM paměti uvnitř procesoru, kde vyčkává na své zpracování, jelikož v ROM paměti je uloženo souběžně několik dekódovaných instrukcí. Důsledkem architektury CISC je velmi složitý řadič procesoru, řešený vždy jako mikroprogramový automat, který může procesor zpomalovat.

Celková doba provedení příkazu se tak vypočítává od doby dekódování instrukce po dobu zpracování instrukce.

Oproti tomu procesory typu **RISC** (Reduced Instruction Set Computer) mají zredukovány instrukční sady na nejvíce využívané. Tím odpadá složité dekódování instrukcí, což vede ke zrychlení jejich zpracování.

Vytvoření programu pro procesory typu RISC, sestavený z jednoduchých instrukcí, je delší než pro procesory typu CISC. Celková doba jeho zpracování je však rychlejší. Kompilace tohoto programu z vyššího jazyka je pro kompilátor náročnější. [1] [2]

#### <span id="page-14-1"></span>**3.2 Arduino**

Arduino definuje výrobce jako open-source elektronickou platformu, která je založena na jednoduchém používání. Arduino dokáže číst vstupy – fotosenzory, tlačítka, zprávy z Twitteru a umí přepnout vstup na výstup. Pomocí výstupu lze aktivovat motory, zapínat LED nebo sdílet nějaká data online. O Arduinu lze říci, že se jedná o desku, která předává instrukce mikrokontroleru.

K nastavování Arduina se využívá programovací jazyk, který je založen na knihovně Wiring a programovací softrware, který je založen na Processingu.

Originální definice zní: *Arduino is an open-source electronics platform based on easy-to-use hardware and software. Arduino boards are able to read inputs - light on a sensor, a finger on a button, or a Twitter message - and turn it into an output - activating a motor, turning on an LED, publishing something online. You can tell your board what to do by sending a set of instructions to the microcontroller on the board. To do so you use the Arduino programming language (based on Wiring), and the Arduino Software (IDE), based on Processing.* [3]

15

Arduino je vyvíjeno od roku 2005 a jeho vývoj začal v italském institutu Interaction Design Institute ve městě Invrea.

Důvodem vytvoření tohoto mikropočítače byla snaha vytvořit levný a jednoduchý vývojový set, který by byl dostupný pro studenty. Posléze se Arduino uchytilo v celém světě i mezi nadšenci, a jelikož se jedná o OpenSource projekt, mnoho lidí dále Arduino rozvíjí a vznikají i tzv. klony, které jsou k dostání hlavně z čínského trhu.

Díky tomu, že je Arduino OpenSource project, vzniká spousta projektů a turoriálů, jak Arduino využít k automatizaci procesů, sestavení 3D tiskárny aj. Pro začátečníky existuje na trhu zakoupení tzv. Starter nebo Basic Kit. Tyto sestavy obsahují základní komponenty pro vytvoření základních projektů a obsahují i knihu s návody. Uživatel, který si tyto začátečnické sestavy pořídí, tak rychle pronikne do znalostí práce s Arduinem.

Každé Arduino je osazeno 8 bitovým čipem firmy Atmel, typu RISC s harvardskou architekturou.

Pro připojení k počítači je mikropočítač většinou osazen i převodníkem USB2Serial, který však u některých desek zabudován není, hlavně z důvodu úspory místa, a je potřeba použít externí převodník USB2Serial. Dále je osazen každý mikropočítač několika I/O piny – digitálními a analogovými.

Digitální piny jsou využívány k propojování dalších zařízení, například led diody, relé, další obvody, atd. Při programování je lze nastavit na vstupy, kdy Arduino zjišťuje, zda do pinu proud teče, nebo výstupy, kdy Arduino řízeně do pinu pouští nebo nepouští proud.

Analogové piny jsou využívány k práci s analogovými hodnotami, například měření teploty. Analogové piny lze také nastavit na vstupy, kdy Arduino čte analogové hodnoty například z čidla teploty, nebo výstupy, které se dají nastavit na pinech označených PWM. PWM střídá rychle hodnoty 0V a 5V, čímž lze snížit například intenzitu světla LED diody. Toto blikání prosté oko nezaznamená.

#### <span id="page-15-0"></span>**3.2.1 Programování**

K programování Arduina slouží program Arduino IDE (Integrated Development Enviroment), který je napsán v jazyce Java. V prostředí Arduino IDE se programuje v jazyce C nebo C++, ale aktivně se využívá knihovna Wiring.

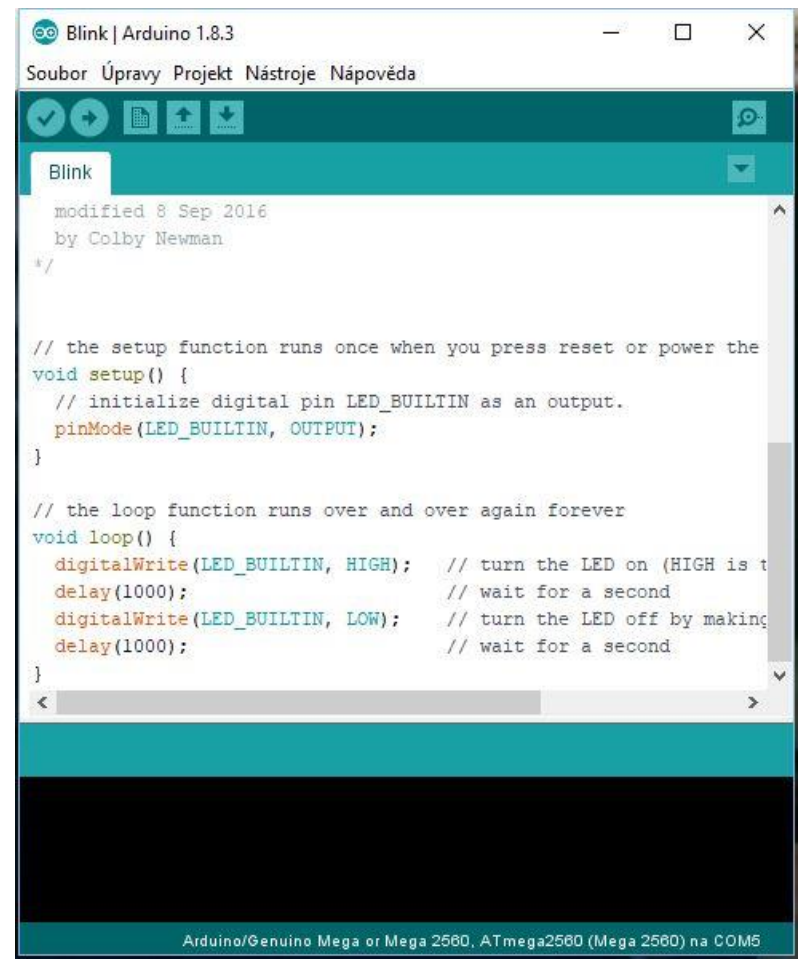

**Obrázek 1: Ukázka programu Arduino IDE**

Základní strukturou programu jsou nejméně dvě funkce, funkce void() a funkce setup(). Funkce setup() se provádí jen jednou při spuštění Arduina a obsahuje hodnoty, které například nastavují piny na vstupy nebo výstupy, nastavují počáteční stavy, nebo nastavují parametry sériové komunikace. Před spuštěním této funkce je však zapotřebí mít správně nastaveny parametry proměnných a deklarovat jejich datový typ.

Oproti funkci setup() se funkce loop() opakuje v nekonečné smyčce a provádí tak naprogramované výpočty, nastavování pinů a podobně.

Při programování můžeme využívat následující datové typy[4]:

- boolean
	- o Hodnoty mohou nabývat hodnot True nebo False. Proměnné zaberou paměť o velikosti 1 byte.
- char
	- o Proměnné mohou nabývat hodnoty od -128 do 127. Tyto hodnoty jsou následně převáděny pomocí ASCII tabulky na znaky. Proměnné zaberou paměť o velikosti 1 byte.
- byte
	- o Proměnné mohou nabývat hodnot 0 až 255 a zaberou paměť o velikosti 1 byte.
- int
- o Proměnné mohou nabývat hodnot od -32768 do 32767 a zaberou paměť o velikosti 2 byte. Lze také použít unsigned int, který může nabývat hodnot od 0 do 65535.
- long
	- o V případě, že nestačí rozsah hodnot u proměnné int, lze použít proměnnou long. Ta může nabývat hodnot -2147483648 do 2147483647. V paměti však tato proměnná zabere 4 byte.
- void
	- o Void se využívá pouze u deklarace funkcí, které nevrací žádnou hodnotu.

Pomocí USB se Arduino připojí k PC a následně je možné vytvořený, zkompilovaný program do Arduina nahrát. Připojení je možné základními dvěma způsoby.

Prvním způsobem je připojení přes zabudovaný převodník přímo na desce nebo v čipu. Připojení lze tedy provést přímo pomocí USB kabelu.

Druhým způsobem je připojení přes externí převodník USB2Serial. Na desce jsou pro toto připojení připraveny piny, ke kterým převodník lze připojit.

Existuje několik typů Arduin, které se liší především velikostí a počtem I/O pinů. Některé typy jsou popsány dále.

#### <span id="page-18-0"></span>**3.2.2 Arduino Mini**

Jedná se o nejmenší verzi Arduina, jeho rozměry jsou 30mm x 18mm. Kvůli úspoře místa nemá deska USB port, je tedy nutné k programování použít externí převodník USB2Serial. Pro své rozměry je ideální k použití například do dálkových ovladačů a vypínačů.

Mikropočítač je osazen čipem ATmega328, který pracuje na frekvenci 16MHz. Tento čip nahradil starší čip ATmega168. Pro ukládání programů je využívána paměť Flash, která má velikost 32KB, z toho jsou 2KB využívány bootloaderem<sup>1</sup>.

Deska je dále osazena 14 digitálními a 8 analogovými vstupy/výstupy. Šest z nich lze využít jako výstupy PWM.

Arduino Nano lze napájet zdrojem o napětí 7-9V. [5]

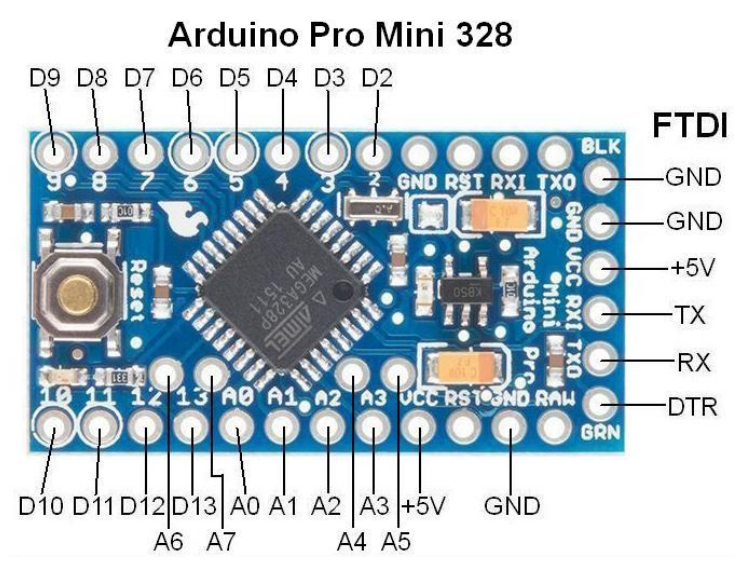

**Obrázek 2: Schéma Arduino Mini Pro**

#### <span id="page-18-1"></span>**3.2.3 Arduino Nano**

 $\overline{a}$ 

Arduino Nano se od Arduino Mini liší svou velikostí a přítomností USB portu, pomocí kterého lze již Arduino komfortně připojit k PC. Jeho rozměry jsou 43mm x 18mm.

Mikropočítač je také osazen čipem ATmega328, který pracuje na frekvenci 16MHz, k dispozici má také 14 digitálních a 8 analogových pinů, z nichž lze 6 pinů použít jako

<sup>&</sup>lt;sup>1</sup> Bootloader - základní program, který se spustí po zapnutí zařízení a poté spustí úvodní sekvenci nahraného programu

výstupy pro PWM. Pro ukládání programů je také využívána paměť Flash, která má velikost 32KB, z toho jsou 2KB využívány bootloaderem.

Deska je dále osazena 14 digitálními a 8 analogovými vstupy/výstupy. Šest z nich lze využít jako výstupy PWM.

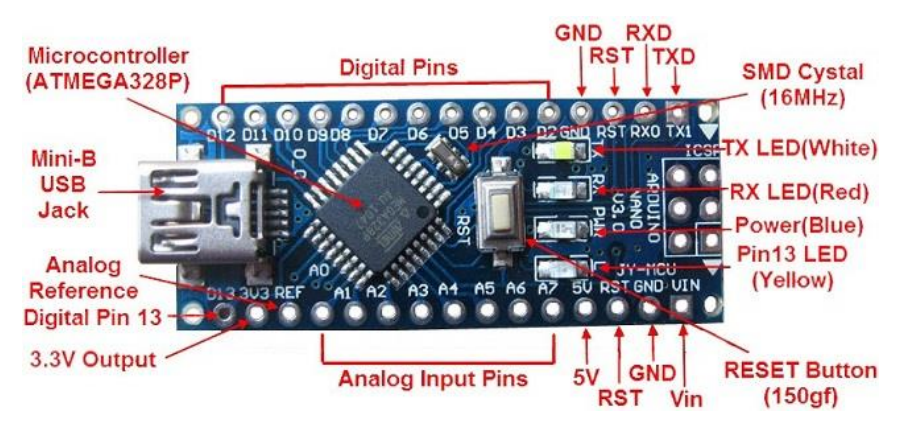

Arduino Nano lze napájet zdrojem o napětí 7 – 12V. [6]

**Obrázek 3: Schéma Arduino Nano**

#### <span id="page-19-0"></span>**3.2.4 Arduino Uno**

Oproti předchozím verzím Arduino Nano a Mini je Arduino Uno asi nejpoužívanějším typem mikropočítače. Je osazen stejnými součástkami jako předešlé typy, až na plnohodnotný USB port, pomocí kterého lze přes USB i napájet. Jeho velikost je díky tomu větší, a to 68,6 mm x 53,4 mm.

Flash paměť má stejnou velikost jako u předešlých desek, ale bootloader využívá k načítání 0,5KB.

K napájení lze využít zdroje až o napětí 6 – 20V. Doporučená hodnota je však 7 – 12V. [7]

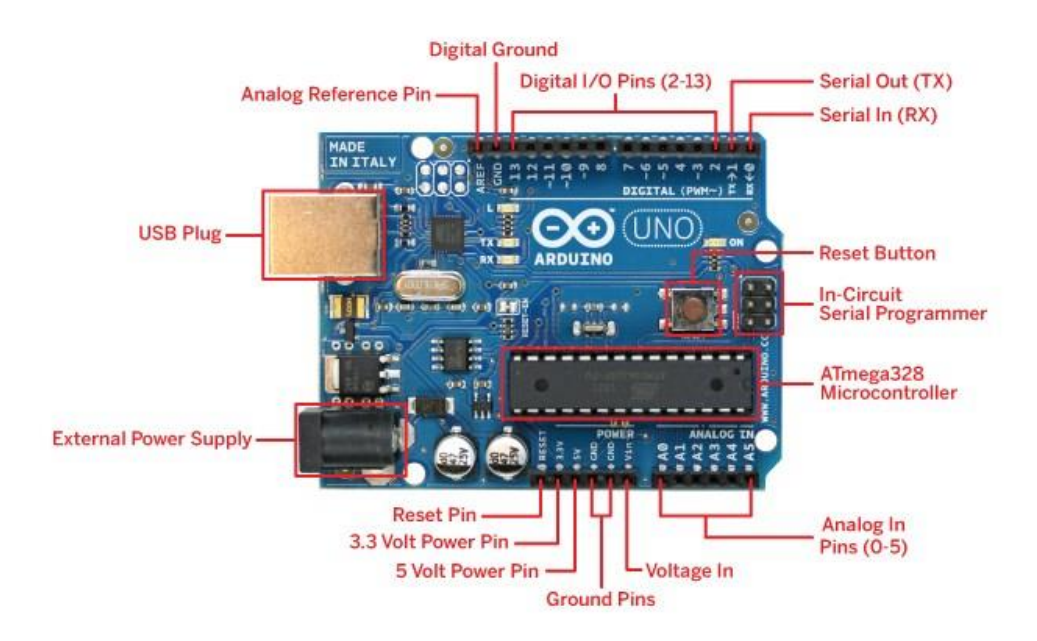

**Obrázek 4: Schéma Arduino Uno**

#### <span id="page-20-0"></span>**3.2.5 Arduino Leonardo**

Arduino Leonardo se od Arduino UNO liší pouze jiným čipem. Tím je čip ATmega32u4, který pracuje na frekvenci 16 MHz, a jeho hlavní výhodou je, že má v sobě zabudovaný převodník samotný čip. Zabudovaný převodník proto umožňuje bezpečně naprogramovat Arudino tak, aby mohlo pracovat s PC jako myš nebo klávesnice. [8]

#### <span id="page-20-1"></span>**3.2.6 Arduino Mega 2560**

Arduino Mega 2560 je prodloužená verze Arduino UNO (Leonardo). Obsahuje tedy více I/O pinů, konkrétně 54 digitálních a 16 analogových, z nichž 15 je možné využít jako výstupy pro PWM. Jeho velikost je 101,52mm x 53,3mm.

Mikropočítač je řízen čipem ATmega2560, který pracuje na frekvenci 16MHz. Flash paměť je oproti ostatním deskám větší, její kapacita je 256KB, z nichž 8KB jsou využívány bootloaderem. Do desky lze tedy nahrát složitější programy. [9]

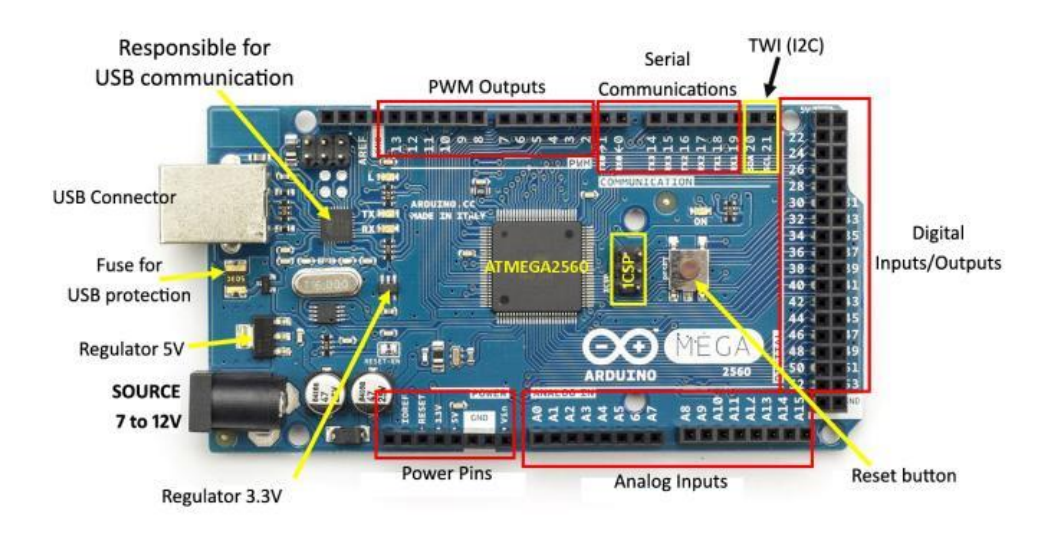

**Obrázek 5: Schéma Arduino Mega 2560**

#### <span id="page-21-0"></span>**3.2.7 Rozšíření Arduina (shieldy)**

K Arduinu lze připojit spousty periferií. Je možné připojit relé, pohybová čidla, čidla teploty, fotosenzory, led diody a jiné. Některé periferie jsou pro připojení k Arduinu přímo vytvořeny a je možné je přímo připevnit na desku zasunutím do pinů. Několik příkladů je popsáno dále.

#### <span id="page-21-1"></span>3.2.7.1 Ethernet shield

Pomocí Ethernet shieldu lze Arduino připojit do internetové sítě. Lze tak například zjištěné teploty z čidel sdílet na internetu prostřednictvím cloudových služeb třetích stran, například Artic cloud, či lze vytvořit z Arduina malý web server. Ethernet shield kromě možnosti připojení do sítě nabízí i možnost práce s daty na micro SD kartách. Tu lze, v případě, že z Arduina chceme vytvořit web server, použít jako úložiště pro soubory, například CSS. Pro použití obou modulů jsou vytvořeny pro lehčí programování již knihovny, které jsou dostupné na stánkách výrobce.

Použitím tohoto shieldu však přijdeme o několik pinů, které jsou rezervovány právě pro Ehernetový a SD modul. Konkrétně jsou to digitální piny 10,11,12 a 13 pro ethernetový modul a digitální pin 4 pro SD modul, který lze využít jako standardní pin, pokud není třeba SD modul využívat. [10]

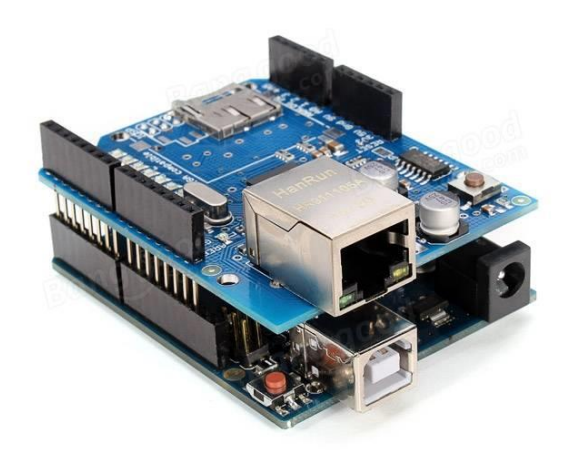

**Obrázek 6: Ehternet shield**

#### <span id="page-22-0"></span>3.2.7.2 GSM shield

Další možností, jak sdílet data z Arduina, je přes GSM (Global System for Mobile). GSM shiled obsahuje vše potřebné pro korektní připojení do sítě a umožní tak odesílat a přijímat zprávy SMS, volat, případně dokáže Arduino připojit i k internetu.

Shield je osazen modemem M10 od firmy Quectel, který pracuje s frekvencemi GSM 850MHz, GSM900MHz, DCS1800MHt a PCS1900MHz. Modem podporuje pro připojení k internetu TCP/UDP a HTTP protokoly přes GPRS. Připojení je však možné maximální rychlostí 85,6 kbps. [11]

Pro komunikaci s modemem je možné využívat AT příkazy, případně jej lze programovat přes program Arudino IDE přidáním knihovny GSM.

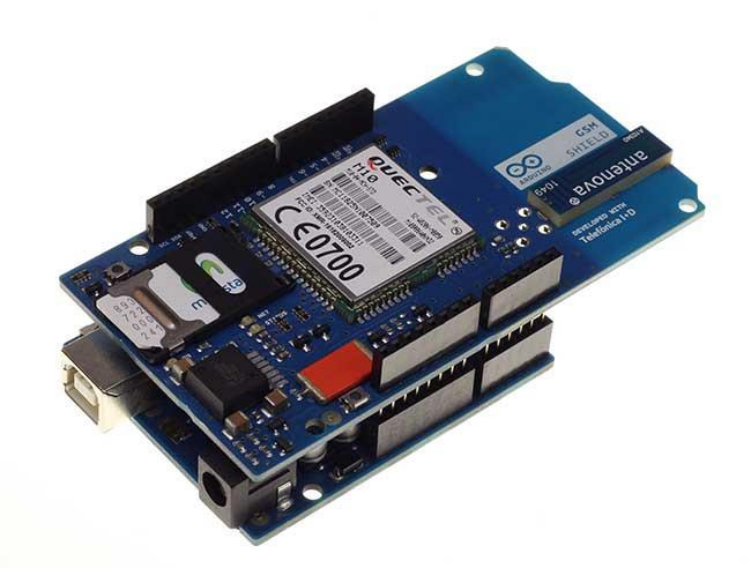

**Obrázek 7: GSM shield**

#### <span id="page-23-0"></span>3.2.7.3 LCD SHIELD

LCD (Liquid Crystal Display) screen umožňuje zobrazovat informace uživateli přímo. Není tedy třeba k Arduinu přistupovat přes seriový port či jinými neinteraktivními způsoby. Arduino pomocí LCD může zobrazovat například aktuální teplotu, nebo různý text, který je závislý na nějakém stavu Arduina. Například zakódováno/odkódováno.

LCD shield má k dispozici slot pro paměťovou kartu a má barevný dotykový displej, pomocí kterého lze Arduino ovládat. Při programování se využívá knihovna TFT pro programování displeje a knihovna SD card library pro programování slotu pro paměťovou kartu. [12]

Obdobou LCD shieldu je LCD displej založený na ovladači Hitachi HD44780. Při programování se využívá knihovna LiquidCrystal library. LCD displej neobsahuje slot pro paměťovou kartu a nemá dotykový displej, ale jeho pořizovací cena je nižší. [13]

#### <span id="page-23-1"></span>**3.2.8 Aletranitvy k Arduinu**

#### <span id="page-23-2"></span>3.2.8.1 Raspberry Pi

Raspberry Pi je oproti Arduninu výkonnější. Jedná se spíše o malý počítač, který používá čip Broadcom. Procesor (ARM) je kvůli snížení celkové ceny počítače spojen s pamětí a grafickým procesorem (GPU) do jednoho "křemíkového obalu", tvz. SoC

(System on Chip). Tím je snížena potřeba vytvářet na desce plošné spoje a je ušetřeno místo a snížena cena.

Čtyřjádrový procesor BCM2837 u nynější nejnovější verze pracuje na frekvenci 1,2 GHz a využívá 1Gb paměť RAM. [14]

Raspberry Pi má stejně jako Arduino využitelné GPIO piny, které se dají využít k připojování periferií. (viz obrázek 8)

Mezi operačními systémy, které Rasbery Pi podporuje, je kromě OS Linux i OS Windows IoT Core [15], který je vyvinut pro vývoj IoT (Internet of things).

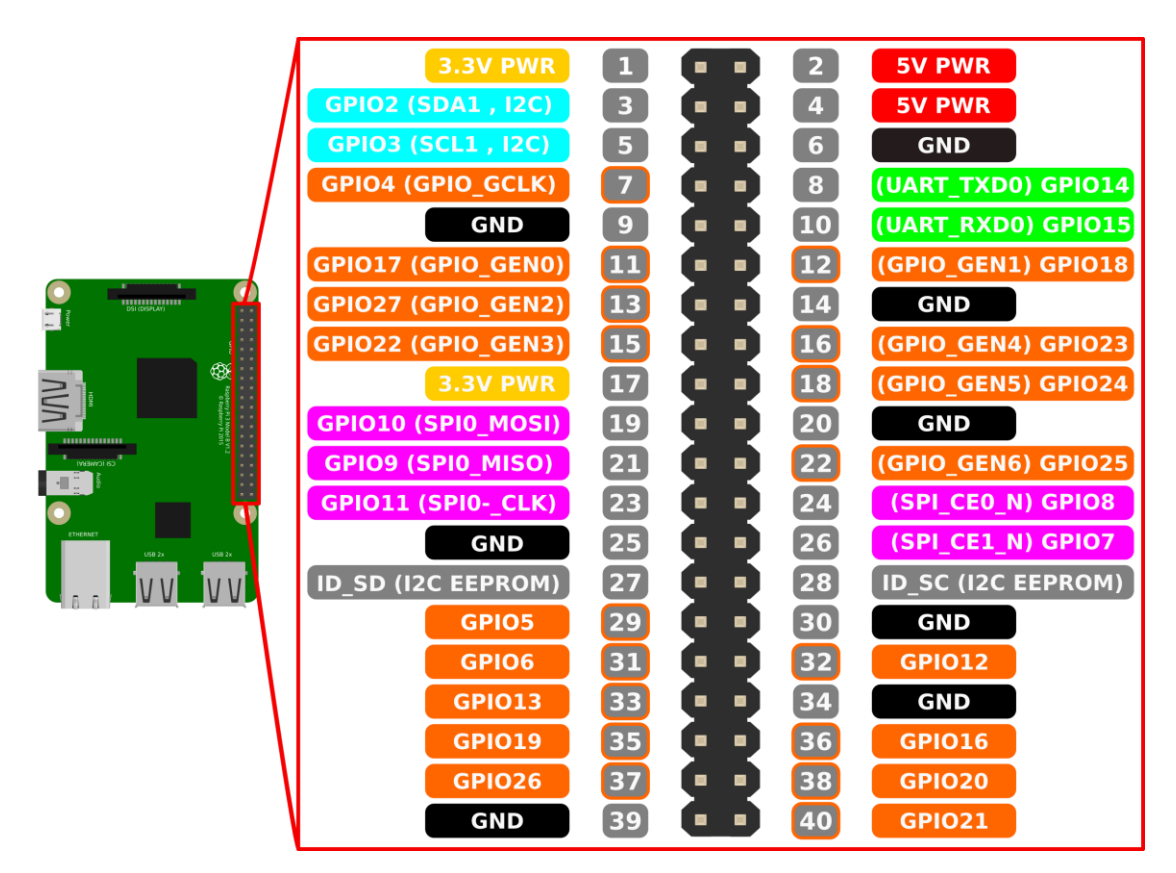

**Obrázek 8: Schéma Raspberry Pi**

#### <span id="page-24-0"></span>**3.3 EZS**

EZS (Elektronický zabezpečovací systém) se skládá ze souboru zařízení, které dohromady tvoří ucelený systém. Tento systém je řízen tzv. ústřednami. Ty získávají ze svých periferií, kterými mohou být například pohybová čidla či detektory kouře, informace, které dokáží vyhodnotit. Výsledkem tohoto vyhodnocení může být spuštění nějakého systému, spuštění zvukové signalizace, případně jen oznámení o proběhlé události uživateli. EZS tak například může monitorovat vstup neoprávněných osob do objektů, které jsou tímto systémem střeženy a následně při vyhlášení poplachu dává podnět vlastníkovi objektu či bezpečnostní službě.

Samotné systémy EZS lze rozdělit do několika subsystémů, což nám umožní hlídaný objekt rozdělit do několika zón, které mohou být hlídané v jiných režimech. Lze tedy například mít střežený garážový prostor, ale obytný prostor nemusí být ve stejný okamžik hlídaný.

Jednotlivé periferie mohou být propojeny metalickými dráty, případně mohou být propojeny bezdrátově. Obě varianty mají své výhody i nevýhody. Výhodou metalických vodičů je nižší cena periferií, nevýhodou může být následná příprava vodičů v místech, kde nebyl EZS plánován, což zvedá cenu při realizaci. Oproti tomu u bezdrátového propojení náklady na stavební úpravy odpadají, ale zvyšuje se pořizovací cena samotných periferií.

EZS lze také napojit na další prvky zabezpečovacího systému, například kamerový systém. Kamerový systém může zareagovat na alarmový stav spuštěním nahrávání narušené lokace. [16]

#### <span id="page-25-0"></span>**3.3.1 Komponenty EZS**

Jak bylo již výše popsáno, systém EZS se skládá z několika komponentů.

<span id="page-25-1"></span>3.3.1.1 Ústředna EZS

Základním prvkem každého elektronického zabezpečovacího systému je vždy ústředna EZS. Jedná se o mikrokontrolér, který je naprogramován k vyhodnocování stavů periferií.

Na desce ústředny jsou umístěny vstupní piny, pro napojení periferií, a výstupní piny pro napojení zvukové, či optické signalizace. Některé ústředny umožňují i napojení dalších rozšiřujících modulů, jako jsou například GSM moduly aj.

Ústředny EZS by měly být instalovány uprostřed objektů, aby se snížilo riziko sabotáže celého systému. Veškeré prvky EZS i samotná ústředna bývají opatřeny sabotážním kontaktem, který v případě rozevření krycího boxu vyvolá alarm. [16]

#### <span id="page-26-0"></span>3.3.1.2 Magnetické detektory

Magnetické detektory nevyžadují napájení, fungují na principu magnetu a jazýčkového relé. Jsou využívány k monitorování otevření oken, dveří, nebo jiných pohyblivých částí. Lze je montovat na povrch, případně je lze zapustit do rámů.

Magnetická část detektoru se připevňuje na pohyblivou část a část s relé se montuje na nepohyblivou část - rám okna nebo dveří.

Pokud se magnetické detektory zkombinují s pohybovými senzory, vznikne efektivní ochrana proti vniknutí neoprávněných osob do střeženého prostoru. [16]

#### <span id="page-26-1"></span>3.3.1.3 Detektory pohybu

Detektor pohybu, označován zkratkou PIR (Passive infrared senzor), se využívá v prostorech s více možnými vstupy do objektu, kde instalace magnetických detektorů by byla náročná. Může se instalovat také jako podpora pro detekční analýzu v místech s falešnými poplachy.

Vyrábí se v provedení pro použití v interiéru anebo exteriéru. Pro použití v exteriéru se dává přednost bezdrátovému provedení.

Pohybové čidlo pracuje na principu změny vyzařování v infračerveném pásmu elektromagnetického vlnění. Dokáže tedy zaznamenat rozdíl teplot těles, oproti teplotě přirozeného pozadí. PIR detektory by se tak neměly instalovat do míst, kde se rychle mění teplota, například nad radiátorem, který může zkreslovat rozlišovací schopnosti detektoru.

Detektor pohybu neumí odfiltrovat pohyb zvířat oproti pohybu člověka. Může tedy generovat velký počet falešných poplachů, což jeho nevýhoda, zvlášť v externím prostředí. Falešné poplachy lze jistou mírou snížit snížením citlivosti čidla na změnu teplot. Výhody PIR detektorů jsou v plošném monitorování většího objektu. [16]

#### <span id="page-26-2"></span>**3.4 GSM**

GSM (Global System for Mobile) je celosvětově uznávaným standardem pro mobilní komunikaci. Tento standard byl poprvé uveden do provozu v roce 1982 na evropském kontinentě pod záštitou evropské organizace CEPT (Conférence Européenne des Postes et Télécommunications). GSM v této době byl standardizován v rozsahu 900MHz.

Síť GSM je tzv. buňková síť, což znamená, že komunikace mobilních zařízení probíhá pomocí přípojných bodů, takzvaných BTS (Base Transceiver Station).

V systému GSM se BTS seskupují do svazků, kde má každá buňka přidělena pásma, která poskytuje účastníkům. Tímto způsobem je odstraněno rušení, jelikož buňky, které disponují stejným pásmem, jsou od sebe vzdáleny (viz obr. 9).

Nevýhodou tohoto řešení je však technická náročnost, kdy k pokrytí území je zapotřebí vystavět většinou sedm BTS, namísto jednoho vysílače. [17]

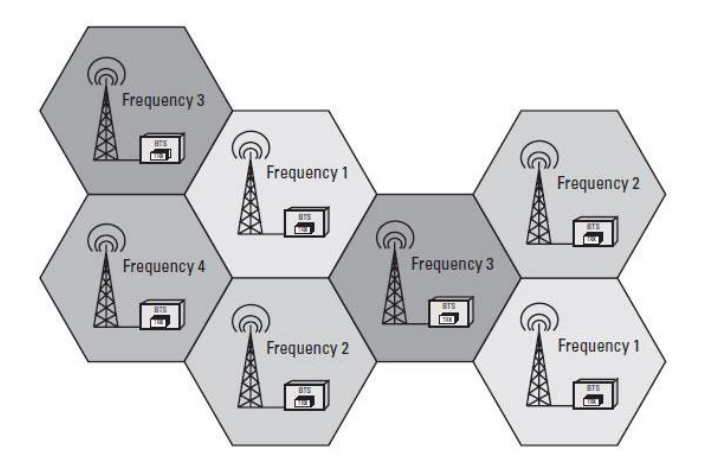

**Obrázek 9: Schéma GSM buněk**

Buňky jsou rozděleny na tyto typy:

- **Makro buňka:** využívá se v oblastech řídkého osídlení a v oblastech, kde se pohybují účastníci rychle (dálnice). Signálem pokrývá až 35km,
- **Mikro buňka:** využívá se ve městech, kde je větší počet účastníků. Signálem pokrývá území do 1km,
- **Piko buňka:** využívá se v oblastech, kde je velký počet účastníků na malém prostranství, například stadiony, výstaviště, aj. Signálem pokryje území do několika desítek metrů,
- **Deštníková buňka:** využívá se většinou k vykrytí míst mezi buňkami piko a mikro. [18] [19]

#### <span id="page-27-0"></span>**3.4.1 AT příkazy**

V roce 1981 byl vyvinut firmou Hayes Microcomputer Products, Inc. modem Hayes Smartmodem, jenž obsahoval příkazy, kterými mohl být konfigurován a úkolován. Například pomocí příkazu dokázal vytočit telefonní číslo, nebo dokázal informovat uživatele o svém stavu. Syntaxe těchto příkazů začíná na písmena AT (odvozené od slova Attention). Pokud je například modem správně nakonfigurován, odpoví na příkaz AT výrazem "OK".

AT příkazy jsou implementovány do většiny mobilních zařízení. Lze s nimi ovládat mobilní telefony a modemy. AT příkazy u GSM modulů jsou standardizovány institutem ETSI (The European Telecommunications Standards Institute), není však pravidlem, že každý výrobce tyto standardy dodržuje. Není tedy zaručené, že příkazy, které správně fungují na jednom přístroji, budou fungovat stejně i na jiném.

Příklady AT příkazů:

- $\bullet$  AT test spojení
- AT+CFUN=1 nastaví plnou funkčnost modulu (příchozí i odchozí hovory)
- AT+CSQ síla přijímaného signálu mobilního operátora
- AT+COPS? informace o operátorovi
- AT+CMGF=1 nastaví formát zprávy jako textový
- AT+CMGS="+420\*\*\*\*\*\*\*\*\*\*" příkaz pro zaslání textové zprávy na dané telefonní číslo - po zadání příkazu AT+CMGS="..." se objeví znak ">" – modul je připraven přijmout textový vstup SMS zprávy (uživatel napíše text) – po napsání textu je nutné potvrdit odeslání zprávy (buďto CTRL+Z nebo odeslání čísla 1A (hexadecimální číslo) po sériové lince) – zpráva bude odeslána (potvrzení zprávou +CMGS: #) [20]

### <span id="page-29-0"></span>**4 Vlastní práce**

#### <span id="page-29-1"></span>**4.1 Sestavení EZS**

Pro ochranu objektu jsem navrhl systém EZS, který bude v případě vstupu neoprávněné osoby do střeženého objektu vlastníka objektu informovat zprávou SMS.

Systém bude sestaven z malé ústředny, zdroje, klávesnice, pohybového čidla (PIR), modulu GSM a několika stavovými led diodami. Vybrané komponenty jsou popsány dále.

#### <span id="page-29-2"></span>**4.1.1 Arduino Mega 2560**

Jako ústřednu pro tento systém EZS jsem vybral mikropočítač Arduino Mega 2560 z důvodu jeho počtu použitelných pinů, které se dají použít v případě potřeby k rozšíření EZS o další prvky. Například akustickou či optickou signalizaci.

K napájení bude využit zdroj o napětí 5V 2A, který na čínském trhu vyšel na 52 Kč. Cena Arduino Mega 2560 na čínském trhu byla po přepočtu a zaokrouhlení 220 Kč.

#### <span id="page-29-3"></span>**4.1.2 Klávesnice**

Klávesnice o matici 3x4 vyšla na čínském trhu v přepočtu a zaokrouhlení na 12 Kč. Klávesnice obsahuje tlačítka 0–9 a symboly # a \*. Tlačítko # bude využito, jako potvrzovací tlačítko.

#### <span id="page-29-4"></span>**4.1.3 Pohybové čidlo**

PIR čidlo se dá sehnat již složené. Sestává se z fotosenzoru LHI1778 a čipu BISS0001, který se stará o vyhodnocování pohybu. Čidlo dokáže zaznamenat pohyb na vzdálenost od 3 do 7 metrů podle nastavení míry citlivosti. Citlivost se může nastavovat přímo na čidle, stejně jako časovač zpoždění.

Při nastavování citlivosti se při otáčení po směru hodinových ručiček citlivost snižuje na vzdálenost 3 metry a proti směru hodinových ručiček se vzdálenost záznamu pohybu může nastavit až na 7 metrů.

Podobně, jako u nastavování citlivosti, se otáčením po směru hodinových ručiček prodleva mezi zaznamenáním následujícího pohybu zvyšuje až na 5 minut a otáčením proti směru hodinových ručiček lze nastavit prodlevu na 3 sekundy.

Výpočet prodlevy mezi detekcí pohybu lze nastavit dvěma způsoby. Jedním z nich je tzv. Single Trigger Mode, kdy se odpočet prodlevy spustí po první detekci pohybu. Pokud po této prodlevě čidlo zaznamená pohyb, opět nastaví výstupní PIN na hodnotu HIGH, čímž je značeno zaznamenání pohybu.

Druhou možností je tzv. Repereable Trigger Mode, kdy se odpočet počítá od posledního zaznamenaného pohybu, při kterém ještě nevypršel původní čas prodlevy.[21]

Oba příklady jsou vysvětleny na obrázku:

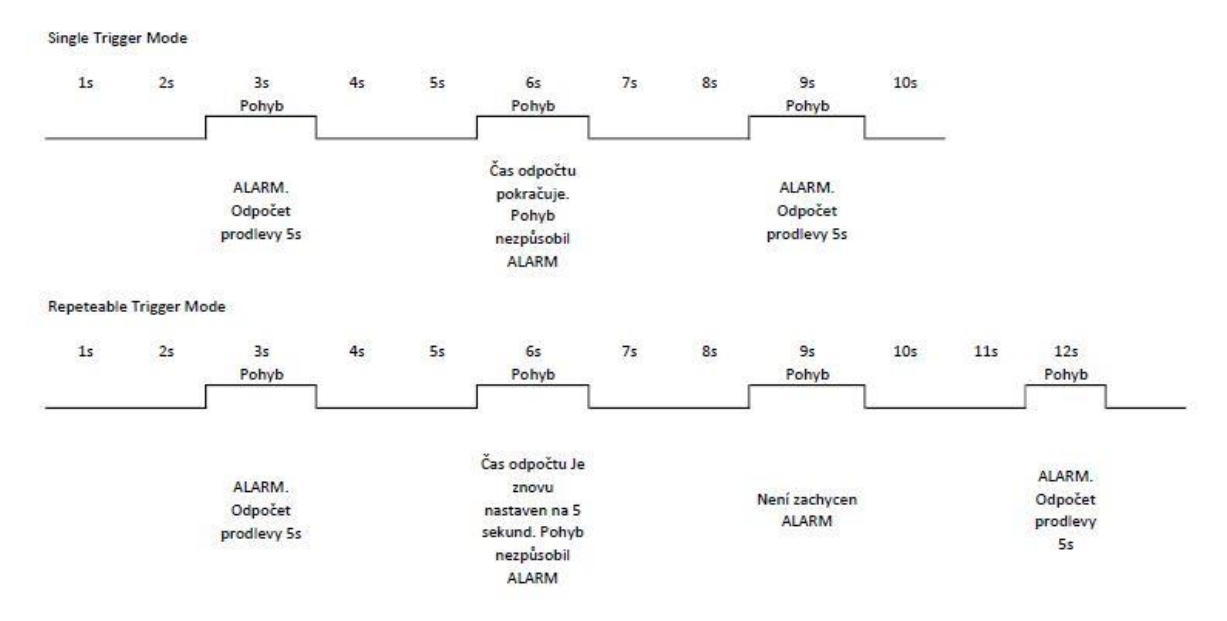

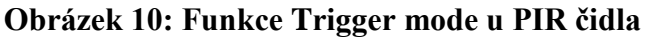

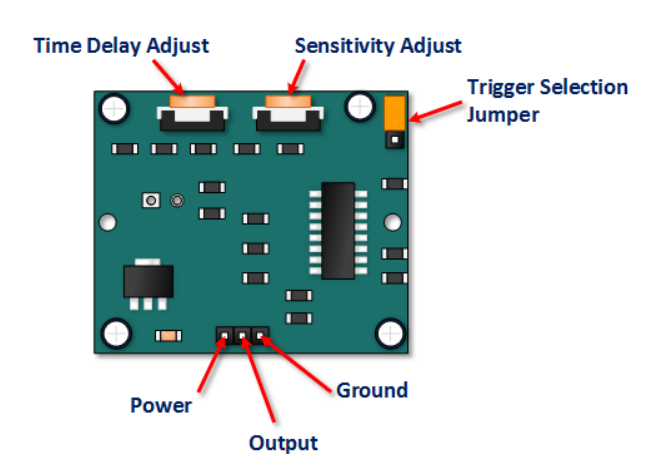

**Obrázek 11: Schéma PIR čidla**

V tomto projektu je čidlo nataveno na prodlevu cca 1 minuty v modu Repeteable Trigger mode s citlivostí na 7 metrů.

PIR čidlo stálo na čínském trhu po přepočtu a zaokrouhlení 16 Kč.

#### <span id="page-31-0"></span>**4.1.4 GSM modul**

Pro odesílání informačních zpráv ze sestavovaného EZS systému jsem se nerozhodl pro Arduino shield. Arduino shield byl o poznání dražší než samostatný GSM modul, který po připojení k Arduinu plní svou funkci stejně.

Zakoupený GSM modul Neoway M590 pracuje na frekvenci 900 a 1800 MHz. Při maximální zátěži, která vzniká například vyhledáváním signálu, odesíláním SMS atd, modul spotřebuje až 210mA. Samotný modul Neoway M590 lze napájet zdrojem o maximálním napětí 3,3V. Zakoupený modul obsahuje rezistor a je tak koncipovaný na napájení zdrojem o napětí 5V. [22]

Při komunikaci s Arduinem jsem narazil na problém. Arduino do svých digitálních pinů posílá napětí 5V, které GSM modul neumí zpracovat. Aby bylo možné s Arduinem komunikovat, je třeba mezi piny RX a TX zapojit převodník z 5V na 3,3 V. Po připojení tohoto převodníku již komunikace byla v pořádku.

GSM modul stál na čínském trhu po přepočtu a zaokrouhlení 79 Kč. Převodník jsem zakoupil již v českém obchodě GM Electronic za cenu 62 Kč.

#### <span id="page-31-1"></span>**4.2 Zapojení součástek**

#### <span id="page-31-2"></span>**4.2.1 Schéma zapojení**

Celý systém je napájen zdrojem o napětí 5V a proudu 2A. Schéma zapojení je vidět na přiloženém obrázku 12. Zapojení nejprve bylo promyšleno a vyzkoušeno na nepájivém poli. Po naprogramování a otestování bylo Arduino vloženo do krabičky a následně byl hotový EZS systém nainstalován do střeženého objektu.

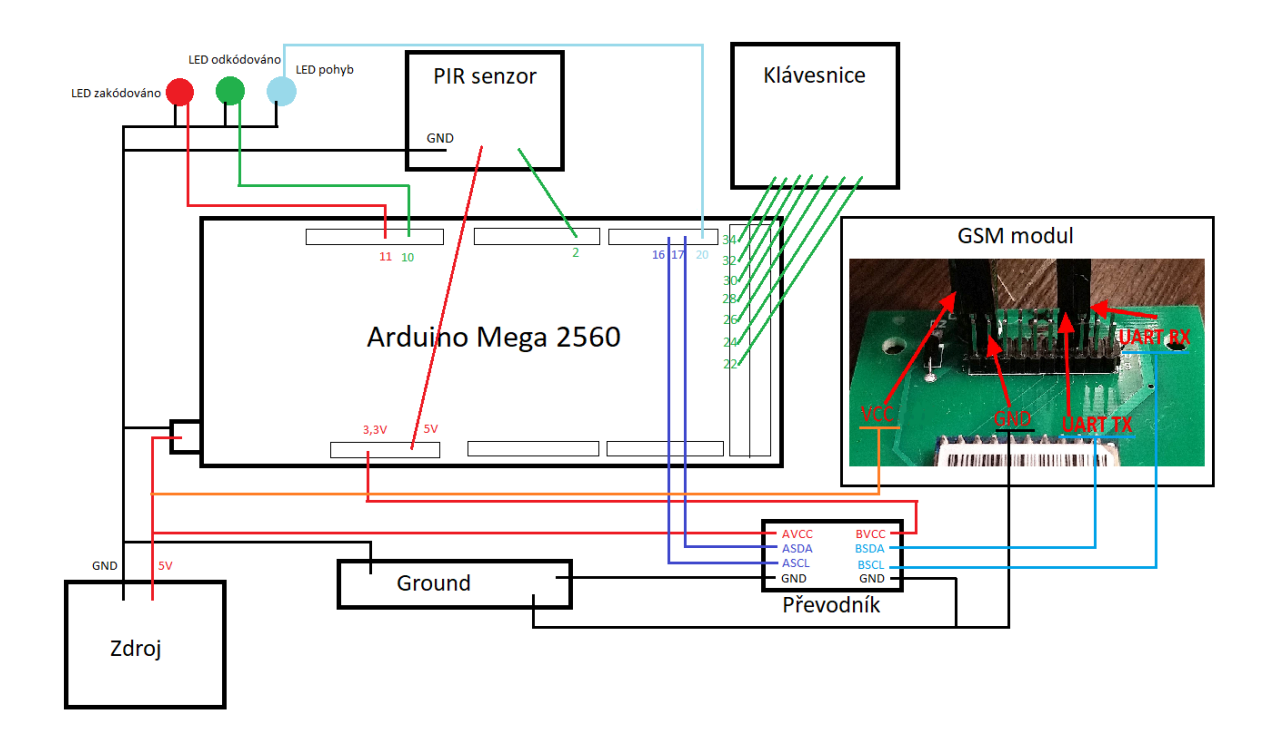

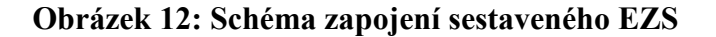

#### <span id="page-32-0"></span>**4.3 Programování EZS**

V této kapitole po částech popíši program, který bude EZS ovládat. Každá část kódu bude komentována. Komentář je značen "//" a je zvýrazněn kurzívou.

Celý kód je přiložen jako příloha této práce.

#### <span id="page-32-1"></span>**4.3.1 Použité knihovny**

K usnadnění programování některých komponentů jsou již pro Ardunino vytvořeny knihovny. V tomto projektu byla použita knihovna Keypad, pomocí které lze v programu namapovat pole tlačítek a pracovat s nimi.

#### <span id="page-32-2"></span>**4.3.2 Nastavení proměnných**

```
#include <Keypad.h> // použití knihovny Keypad
int ledPin = 20; // Nastavení pinu pro optickou signalizaci narušení prostoru
int cidloPin = 2; // Vstupní pin pro PIR čidlo
```
int odkodovano\_LED = 10; *//nastavení pinu pro LED* int zakodovano\_LED = 11; *// nastavení pinu pro LED* boolean pohyb = false; *// nastavení proměnné pro kontrolu stavu pohybu* boolean mabytalarm = false; *// nastavení stavu, který vyhodnocuje, zda má být spuštěn alarm*

unsigned long int stisk\_klavesy\_cas; *// nastavení proměnné pro uchování času stisknutí klávesy*

unsigned long int cas\_pohybu; // *nastavení proměnné pro uchování času pohybu* boolean zakodovano = true; *// začneme po spuštění tak, že je zakódováno*

*//nastavení klávesnice*

const byte ROWS = 4; // *4 řádky* const byte COLS = 3; // *3 sloupce // vytvoření pole, kam se budou ukládat stisknuté znaky* char stisknutaKlavesa $[5] = \{0', 0', 0', 0'\};$ *// nastavení kódu, který slouží k odkódování/zakódování objektu* char kod $[5] = \{1', 3', 7', 9'\};$ *//vytvoření pole klávesnice (vlastnost knihovny Keypad)* char hexaKeys[ROWS][ $COLS$ ] = { {'1','2','3'}, {'4','5','6'}, {'7','8','9'},  ${'}$ \*','0','#'} }; byte rowPins[ROWS] = {34, 32, 30, 28}; *//čísla pinů s řádkem* byte colPins[COLS] = {26, 24, 22}; *//čísla pinu se sloupcem //inicializuje objekt klávesnice s názvem klavesnice* Keypad klavesnice = Keypad( makeKeymap(hexaKeys), rowPins, colPins, ROWS, COLS);

#### <span id="page-33-0"></span>**4.3.3 Nastavení pinů**

void setup() {

pinMode(ledPin, OUTPUT); *// nastavení ledPin jako výstup* pinMode(cidloPin, INPUT); *// nastavení ledPin jako vstup* pinMode(odkodovano, OUTPUT); *// nastavení ledPin jako výstup* pinMode(zakodovano, OUTPUT); *// nastavení ledPin jako výstup*

```
digitalWrite(zakodovano, HIGH); // nastavení počátečního stavu - zakódováno
Serial.begin(9600); // nastavení baud rate pro komunikaci přes seriový port
delay(15000); // nastavení 15vteřinové pauzy při prvotním spuštění
Serial.println("EZS OK"); // výpis na serial port
}
```
#### <span id="page-34-0"></span>**4.3.4 Zakódování a odkódování objektu**

```
char klavesa = klavesnice.getKey(); // zjišťuje stisknutí klávesy
if (klavesa){
Serial.println(klavesa); // výpis stisknutého tlačítka přes serial port
if (klavesa == '#') // nastavení klávesy # jako potvrzovací tlačítko
{
// kontrola stisknutých tlačítek, zda se shodují s nastavenými
if ((stisknutaKlavesa[0] == kod[0]) && (stisknutaKlavesa[1] == kod[1]) &&
(\text{stisknutaKlavesa}[2] == \text{kod}[2]) & \& (\text{stisknutaKlavesa}[3] == \text{kod}[3])){
if (zakodovano == true) // kontrola, zda je zakódováno
{
digitalWrite(zakodovano_LED, LOW); // rozsvícení červené LED diody
digitalWrite(odkodovano_LED, HIGH); // rozsvícení zelené LED diody
}
// vynulování tlačítek
stisknutaKlavesa[0] = '0';
stisknutaKlavesa[1] = '0';
stisknutaKlavesa[2] = '0';
stisknutaKlavesa[3] = '0';
zakodovano = !zakodovano // změna stavu zakódování
}
else {
digitalWrite(zakodovano, HIGH); // rozsvícení červené LED diody
digitalWrite(odkodovano, LOW); // zhasnutí zelené LED diody
zakodovano = !zakodovano; // změna stavu zakódování
}
```

```
mabytalarm = false
} }
// pokud není sisknuto tlačítko #
else
{
//do pole je přidán znak a pole je posunuto
stisknutaKlavesa[0] = stisknutaKlavesa[1];
stisknutaKlavesa[1] = stisknutaKlavesa[2];
stisknutaKlavesa[2] = stisknutaKlavesa[3];
stisknutaKlavesa[3] = klavesa; 
}}
if ((zakodovano) && (pohyb) && (!mabytalarm))
{
stisk_klavesy_cas = millis(); //nastavení času pro stisknutí klávesy
mabytalarm = true; //nastavení proměnné
}
if (((millis() - stisk_klavesy_cas) > 5000) && (zakodovano) && (mabytalarm)&& 
(pohyb)) // pokud nebyla do 5 vteřin stisknuta klávesa a je zakódováno, bude spuštěn 
alarm
{
alarm();
mabytalarm = false;
pohyb = false;}
4.3.5 Odeslání SMS
```

```
void alarm(void) {
if (zakodovano) {
Serial.println("posílám SMS!");
Serial2.begin(115200); //Baud rate GSM modulu
Serial2.print("\r");
delay(1000);
Serial2.print("AT+CSCS=\"GSM\"\r"); //vybrání znakové sady. GSM je defaultní
```

```
delay(1000);
Serial2.print("AT+CMGF=1\r"); // nastaví formát zprávy jako textový
delay(1000);
Serial2.print("AT+CMGS=\"+42012345678\"\r"); //sms se odešle na uvedené číslo
delay(1000);
Serial2.print("Nekdo te vykrada!!!\r"); //Text odeslané sms zprávy
delay(1000);
Serial2.write(0x1A); // AT příkaz pro odeslání je stisknutí kláves CTRL-Z. Stisknutí kláves 
supluje tento kód
delay(1000); 
}}}
```
#### <span id="page-36-0"></span>**4.3.6 Kontrola pohybu**

```
boolean zkontroluj_stav(void) {
if (digitalRead(cidloPin) == HIGH) //pokud čidlo zjistilo pohyb
{
pohyb = true; // nastavení proměnné pohyb na stav true
digitalWrite(ledPin, HIGH); // rozsvícení diody, která oznamuje pohyb
Serial.println("pohyb"); // výpis textu pohyb na přes serial port
digitalWrite(ledPin, LOW); // zhasnutí diody, která oznamuje pohyb
}
else {
pohyb = false; //Pohyb není zaznamenán
}
cas_pohybu = millis(); //nastavení času pohybu
return (pohyb);
}
```
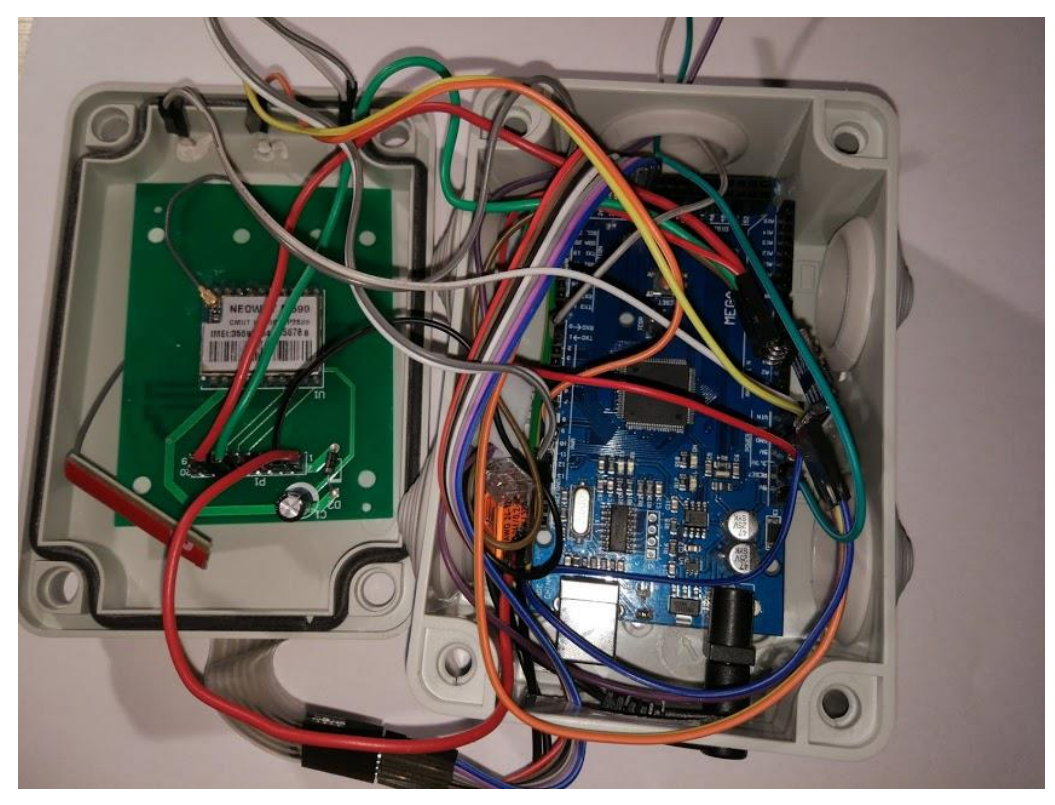

**Obrázek 13: Vnitřek ústředny EZS**

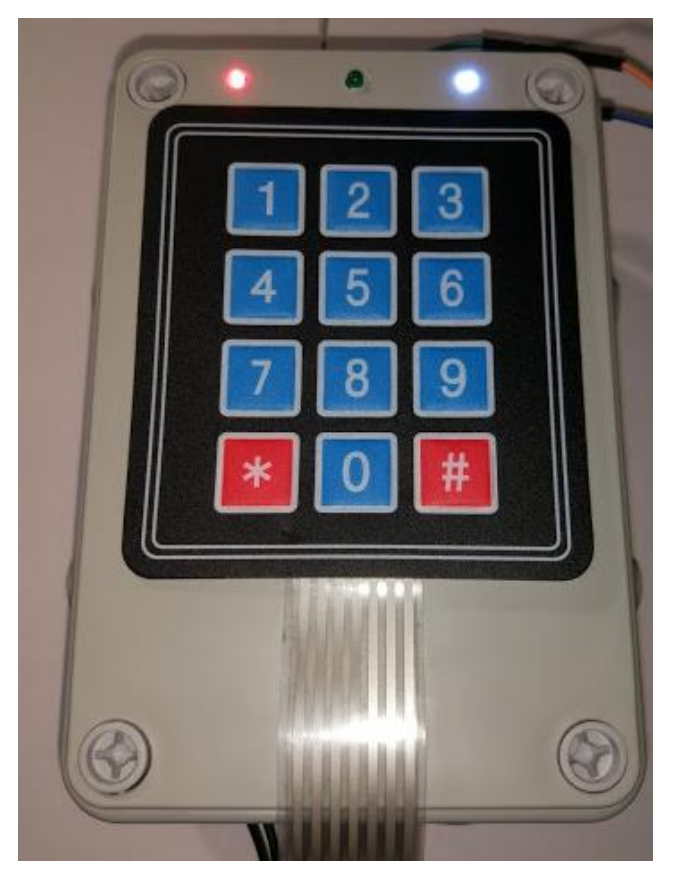

**Obrázek 14: Vnějšek ústředny EZS**

# <span id="page-38-0"></span>**5 Výsledky a diskuse**

#### <span id="page-38-1"></span>**5.1 Celková cena EZS a porovnání s hotovými systémy**

V této kapitole bude porovnána cena sestaveného systému EZS

#### <span id="page-38-2"></span>**5.1.1 Celková cena součástek sestaveného EZS systému**

Sestavení EZS vyšlo celkem na 504 Kč. Většina komponentů byla zakoupena na čínském trhu přes obchod Aliexpress. Detailní seznam součástek s cenami a odkazy na obchody, jsou uvedeny v tabulce č. 1.

| Kamenný obchod Technik-Kladno                        |  |
|------------------------------------------------------|--|
|                                                      |  |
|                                                      |  |
|                                                      |  |
| Kamenný obchod Hornbach<br>55 Kč                     |  |
| https://goo.gl/DHzMfb<br>52 Kč                       |  |
| https://www.gme.cz/prevodnik-urovni-5v-3-3v<br>62 Kč |  |
| https://goo.gl/pneqtk<br>79 Kč                       |  |
| https://goo.gl/9pdES9<br>12 Kč                       |  |
| https://goo.gl/6FAYmL<br>16 Kč                       |  |
| 220 Kč   https://goo.gl/TXFFDy                       |  |
| Odkaz na obchod                                      |  |
|                                                      |  |

**Tabulka č. 1 Cena jednotlivých součástek z čínského trhu**

Čas, který byl věnován sestavování a zkoumání součástek, vychází asi na 10 hodin čistého času.

#### <span id="page-38-3"></span>**5.1.2 Celková cena EZS s originálními součástkami z českého trhu**

Na českém trhu se mi podařilo dohledat originální součástky Arduino v internetovém obchodě Alza.cz a na webových stránkách internetového obchodu arduinoshop.cz. Nepodařilo se mi však nalézt stejný GSM modul (Neoway M590), ale pouze modul SIM800L. [23]

Ceny komponentů, které jsou vypsány v přiložené tabulce č. 2, je vypočítána bez ceny za dopravu. Přesto se celková cena součástek oproti zakoupení na čínském trhu ztrojnásobila.

|                      | Cena    | Poznámka                               | Odkaz na obchod                                               |
|----------------------|---------|----------------------------------------|---------------------------------------------------------------|
| Arduino Mega<br>2560 | 1099 Kč |                                        | https://www.alza.cz/arduino-mega2560-rev3-<br>d569248.htm?o=3 |
| PIR čidlo            | 75 Kč   |                                        | https://goo.gl/tBk5sF                                         |
| Klávesnice           | 41 Kč   |                                        | https://goo.gl/ee4we8                                         |
| GSM modul            | 514 Kč  | Nalezen<br>pouze čip<br><b>SIM800L</b> | https://goo.gl/1Mmkj2                                         |
| Převodník            | 62 Kč   |                                        | https://www.gme.cz/prevodnik-urovni-5v-3-3v                   |
| Napájecí zdroj       | 219 Kč  |                                        | https://www.alza.cz/axago-ac-5v2a-<br>d393666.htm?o=2         |
| Krabice              | 55 Kč   |                                        | Kamenný obchod Hornbach                                       |
| Led diody            | 3 Kč    |                                        | Kamenný obchod Technik-Kladno                                 |
| Kabely               | 15 Kč   |                                        |                                                               |
|                      |         |                                        |                                                               |
| Celková cena EZS     | 2083 Kč |                                        |                                                               |

**Tabulka č. 2 Cena jednotlivých součástek z českého trhu**

#### <span id="page-39-0"></span>**5.1.3 Porovnání s hotovými systémy EZS**

Na čínském trhu jsou k nalezení také již sestavené EZS systémy, které plní funkci střežení objektu proti neoprávněnému vniknutí. Průměrná cena hotových systémů EZS s podobnou specifikací jako sestavený EZS se pohybuje kolem 30 – 50 dolarů. Což je v přepočtu asi  $660 - 1100$  Kč.

Tyto sety však obsahují navíc některé další periferie, jako například magnetický detektor, akustickou sirénu či dálkové ovládání. Velkým plusem těchto sad je zakomponovaná záložní baterie, která v případě výpadku proudu, či úmyslného vypnutí proudu zásobuje EZS energií.

Příkladem může být základní sada dostupná na této adrese: <https://goo.gl/s76Aen>

Její pořizovací cena je v přepočtu 918 Kč. Sada obsahuje detektor pohybu, magnetický detektor, sirénu, dvě klíčenky ke snadnému odkódování/zakódování. Samotná ústředna obsahuje GSM modul a záložní zdroj.

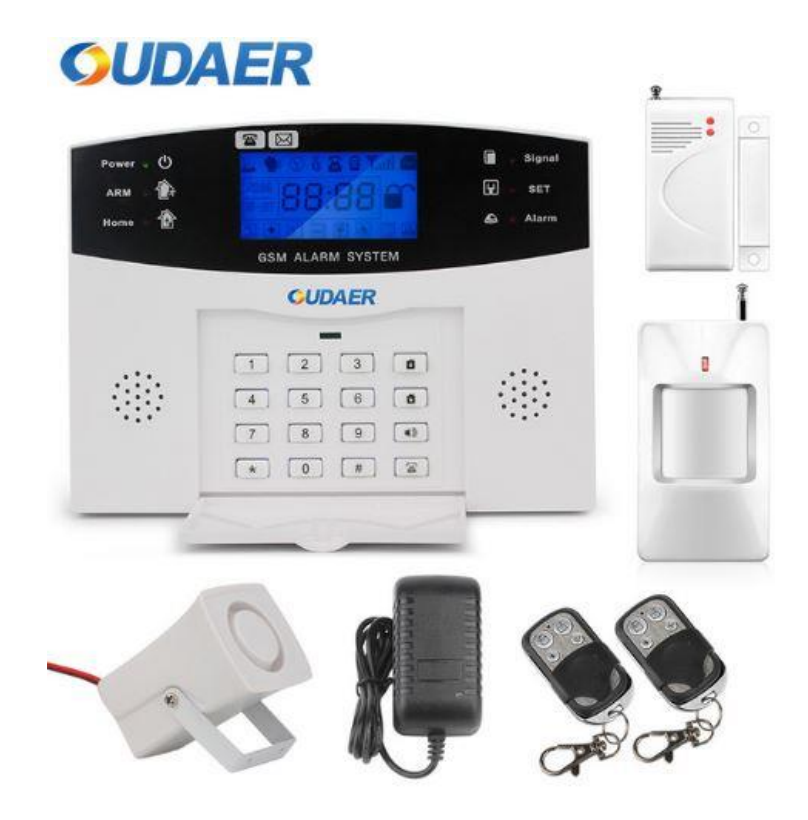

Obrázek 15: Sestavený prodávaný EZS na čínském trhu

#### <span id="page-40-0"></span>**5.1.4 Porovnání ceny certifikovaných systémů**

Na českém trhu existuje několik certifikovaných produktů. Například firma Flajzar vyrábí komplexní EZS systém zabudovaný v PIR čidle. Další prvky EZS jsou k systému připojovány bezdrátově. Výhodou tohoto systému je, že ústředna EZS je zároveň detektorem pohybu. Cena takového systému je 3990 Kč. [24]

Odborných firem, které se zabývají instalací systémů EZS, je na českém trhu celá řada. Jedním z nich je zároveň i jejich výrobce – Jablotron.

Jablotron má ve svém portfoliu několik typů přístrojů. Výhodné jsou již výrobcem vytvořené sady, od jednoduchých po složité. Sady zaručí, že jednotlivé prvky spolu budou komunikovat. Nákupem celého setu lze navíc ušetřit.

Jedním ze zástupců jednoduchých sad EZS systémů je systém AZOR mini. Systém AZOR mini lze zakoupit prostřednictvím e-shopu za cenu 11542 Kč. [25] Objekt je střežen pohybovým a magnetickým čidlem. K zakódování prostoru, či jeho odkódování, jsou využity RFID čipy.

Další, již pokročilejší sadou, je například sada pro střežení bytů, která již obsahuje ústřednu s klávesnicí. Odkódování či zakódování objektu lze tedy uskutečnit vložením správného kódu.

Alarm set obsahuje:

- ústřednu s GSM komunikátorem JA-82K + JA-82Y,
- drátovou LCD klávesnici JA-81E,
- detektor pohybu JS-20,
- detektor otevření dveří magnet SA-200,
- sirénu vnitřní SA-913,
- zálohovací akumulátor SA214-2.6.

Cena tohoto setu je 11944 Kč. [26]

### <span id="page-42-0"></span>**6 Závěr**

Sestavení EZS svépomocí bylo časově velmi náročné. Abych ušetřil, objednal jsem součástky z čínského trhu, kdy se doručení objednávek pohybuje kolem jednoho měsíce. Tímto krokem se snížily náklady o třetinu ceny, kterou bychom zaplatili za součástky z českého trhu.

Výroba samotná zabrala několik hodin práce, kdy bylo třeba testovat součástky, vymyslet jejich propojení a zapojit vše tak, aby byl EZS funkční a spolehlivý.

Celková cena vyrobeného EZS pomocí Arduino byla 514 Kč, přičemž není započítána práce na jeho vytvoření.

V porovnání s produkty, které jsou na čínském trhu k dostání již v sestavené formě, se sestavování vlastního EZS systému za použití Arduino nevyplatí. Hlavně z důvodu časové náročnosti sestavení. Dalším důvodem je, že v zakoupených sestavených produktech je již zabudován záložní zdroj napájení a několik dalších periferií k EZS.

Z těchto důvodů bych se raději přiklonil k zakoupení již hotového produktu. Nicméně hotové EZS lze snadno pořídit a jeho slabiny tak lze předem prakticky odhalit. Z tohoto hlediska může zapříčinit útočníkům více problémů zneškodnění EZS vyrobeného svépomocí. Další výhodou je možnost rozšiřování EZS o nestandardní prvky, například o LCD displej, který zobrazuje aktuální teplotu vzduchu a vlhkost.

Pokud bychom však vyžadovali certifikované výrobky, zvláště na certifikaci mohou hledět pojišťovny, je potřeba prozkoumat český trh. Nejlevnější certifikovaný systém vyšel na 3990 Kč.

# <span id="page-43-0"></span>**7 Seznam použitých zdrojů**

[1] MESSMER, Hans-Peter a Klaus DEMBOWSKI. *Velká kniha hardware.* Brno: CP Books, 2005. ISBN 80-251-0416-8.

[2] CISC a RISC procesory [online]. [cit. 2018-02-28]. Dostupné z: <http://poli.cs.vsb.cz/edu/arp/down/procrisc.pdf>

[3] Úvod [online]. [cit. 2018-02-28]. Dostupné z: <https://www.arduino.cc/en/Guide/Introduction>

[4] SCHMIDT, Maik. *Arduino: a quick-start guide.* Raleigh, N.C.: Pragmatic Bookshelf, c2011. Pragmatic programmers. ISBN 978-1-93435-666-1.

[5] Arduino Mini [online]. In: . [cit. 2018-02-28]. Dostupné z: <https://store.arduino.cc/arduino-mini-05>

[6] ArduinoBoardNano [online]. [cit. 2018-02-28]. Dostupné z: <https://www.arduino.cc/en/Main/ArduinoBoardNano>

[7] Arduino Uno [online]. [cit. 2018-02-28]. Dostupné z: [https://store.arduino.cc/arduino](https://store.arduino.cc/arduino-uno-rev3)[uno-rev3](https://store.arduino.cc/arduino-uno-rev3)

[8] Arduino Leonardo [online]. [cit. 2018-02-28]. Dostupné z: <https://www.arduino.cc/en/Main/ArduinoBoardLeonardo>

[9] Arduino Mega 2560 [online]. [cit. 2018-02-28]. Dostupné z: <https://store.arduino.cc/arduino-mega-2560-rev3>

[10] Arduino Ehernet shield [online]. [cit. 2018-02-28]. Dostupné z: <https://store.arduino.cc/arduino-ethernet-shield-2>

[11] GSM shield [online]. [cit. 2018-02-28]. Dostupné z: [https://store.arduino.cc/arduino](https://store.arduino.cc/arduino-gsm-shield-2-integrated-antenna)[gsm-shield-2-integrated-antenna](https://store.arduino.cc/arduino-gsm-shield-2-integrated-antenna)

[12] Arduino LCD shield [online]. [cit. 2018-03-11]. Dostupné z: <https://store.arduino.cc/arduino-lcd-screen>

[13] Arduino LCD screen [online]. [cit. 2018-03-11]. Dostupné z: <https://www.arduino.cc/en/Tutorial/HelloWorld>

[14] NORRIS, Donald. *Raspberry Pi: projekty.* Brno: Computer Press, 2015. ISBN 978- 80-251-4346-9.

[15] OS MS IoT [online]. [cit. 2018-02-28]. Dostupné z: <https://developer.microsoft.com/cs-cz/windows/iot>

[16] KŘEČEK, Stanislav. Příručka zabezpečovací techniky. Vyd. 2. [S.l.: s.n.], 2003. ISBN 8090293824.

[17] HEINE, Gunnar. *GSM networks: protocols, terminology, and implementation.* Boston, Mass.: Artech House, c1999. Artech House mobile communications series. ISBN 0-89006- 471-7.

[18] GSM buňky [online]. [cit. 2018-02-28]. Dostupné z: <http://www.earchiv.cz/b09/b0316002.php3>

[19] Princip GSM buněk [online]. [cit. 2018-02-28]. Dostupné z: <http://tomas.richtr.cz/mobil/bunk-princip.htm>

[20] Syntaxe AT příkazů [online]. [cit. 2018-02-28]. Dostupné z: <http://telefon.unas.cz/prendat/prendat7.htm>

[21] Arduino PIR čidlo [online]. [cit. 2018-02-28]. Dostupné z: [http://henrysbench.capnfatz.com/henrys-bench/arduino-sensors-and-input/arduino-hc](http://henrysbench.capnfatz.com/henrys-bench/arduino-sensors-and-input/arduino-hc-sr501-motion-sensor-tutorial/)[sr501-motion-sensor-tutorial/](http://henrysbench.capnfatz.com/henrys-bench/arduino-sensors-and-input/arduino-hc-sr501-motion-sensor-tutorial/)

[22] Neoway M590 manual. Dostupné také z: [http://cyntech.co.uk/downloads/neoway](http://cyntech.co.uk/downloads/neoway-m590-hardware-design-manual-v1.pdf)[m590-hardware-design-manual-v1.pdf](http://cyntech.co.uk/downloads/neoway-m590-hardware-design-manual-v1.pdf)

[23] GSM modul SIM800L [online]. [cit. 2018-02-28]. Dostupné z: [https://arduino](https://arduino-shop.cz/docs/produkty/0/472/1500635983.pdf)[shop.cz/docs/produkty/0/472/1500635983.pdf](https://arduino-shop.cz/docs/produkty/0/472/1500635983.pdf)

[24] Flajzar - GSM alarm [online]. [cit. 2018-02-28]. Dostupné z: <https://eshop.flajzar.cz/cs/elektronika/zabezpeceni/nastenny-gsm-alarm-flajzar.html>

[25] Jablotron - Alarm Azor mini [online]. In: . [cit. 2018-02-28]. Dostupné z: <https://www.jabloshop.cz/azor-mini-alarm-start>

[26] Jablotron - Alarm pro zabezpečení bytu [online]. [cit. 2018-02-28]. Dostupné z: <https://www.jabloshop.cz/akcni-set-pro-zabezpeceni-bytu-dratovy>

# <span id="page-45-0"></span>**8 Přílohy**

#### **Zdrojový kód programu**

#include <Keypad.h>

int led $Pin = 20$ ; int cidlo $Pin = 2$ ;

int odkodovano\_LED = 10; int zakodovano  $LED = 11$ ; boolean  $pohyb = false;$ boolean mabytalarm = false;

unsigned long int stisk\_klavesy\_cas; unsigned long int cas\_pohybu; boolean zakodovano = true;

const byte  $\text{ROWS} = 4$ ; const byte  $COLS = 3$ ;

char stisknutaKlavesa $[5] = \{0', 0', 0', 0'\};$ char kod[5] =  $\{1', 3', 7', 9'\};$ 

char hexaKeys[ROWS][COLS] = { {'1','2','3'}, {'4','5','6'}, {'7','8','9'},  ${'}$ \*','0','#'}

```
};
```
byte rowPins $[ROWS] = \{34, 32, 30, 28\};$ byte colPins $[COLS] = \{26, 24, 22\};$ Keypad klavesnice = Keypad( makeKeymap(hexaKeys), rowPins, colPins, ROWS, COLS);

```
void setup() {
pinMode(ledPin, OUTPUT); 
pinMode(cidloPin, INPUT); 
pinMode(odkodovano_LED, OUTPUT);
pinMode(zakodovano_LED, OUTPUT);
digitalWrite(zakodovano_LED, HIGH);
Serial.begin(9600);
delay(15000);
Serial.println("EZS OK");
}
void loop(){
 char klavesa = klavesnice.getKey();
  zkontroluj_stav(); 
if (klavesa){
   Serial.println(klavesa);
  if (klavesa == '#')
   {
   if ((stisknutaKlavesa[0] == kod[0]) && (stisknutaKlavesa[1] == kod[1]) &&
(\text{stisknutaKlavesa}[2] = \text{kod}[2]) & \& (\text{stisknutaKlavesa}[3] = \text{kod}[3])) {
     if (zakodovano == true) digitalWrite(zakodovano_LED, LOW); 
       digitalWrite(odkodovano_LED, HIGH); }
      stisknutaKlavesa[0] = '0';
      stisknutaKlavesa[1] = '0';
       stisknutaKlavesa[2] = '0';
       stisknutaKlavesa[3] = '0';
       zakodovano = !zakodovano;
```

```
47
```
}

```
 else {
```
}

{

```
 digitalWrite(zakodovano_LED, HIGH); 
      digitalWrite(odkodovano_LED, LOW); }
      // vynuluj stiskuté tlačítka
      stisknutaKlavesa[0] = '0';
      stisknutaKlavesa[1] = '0';
      stisknutaKlavesa[2] = '0';
      stisknutaKlavesa[3] = '0';
     zakodovano = !zakodovano;
     }
     mabytalarm = false;
    }
  }
  else
  {
  stisknutaKlavesa[0] = stisknutaKlavesa[1];
  stisknutaKlavesa[1] = stisknutaKlavesa[2];
  stisknutaKlavesa[2] = stisknutaKlavesa[3];
  stisknutaKlavesa[3] = klavesa; 
  }
 if ((zakodovano) && (pohyb) && (!mabytalarm) ) {
 stisk_klavesy_cas = millis();
mabytalarm = true;
 Serial.println(stisk_klavesy_cas);
 }
if (((millis() - stisk_klavesy_cas) > 5000) && (zakodovano) && (mabytalarm) && (pohyb))
  alarm();
 mabytalarm = false;pohyb = false; }
```

```
}
boolean zkontroluj_stav(void) {
   if (digitalRead(cidloPin) == HIGH) {
  pohyb = true; digitalWrite(ledPin, HIGH);
   Serial.println("pohyb");
   digitalWrite(ledPin, LOW); 
  }
  else { 
   pohyb = false; 
   }
 cas\_pohybu = millis(); return (pohyb); 
}
void alarm(void) {
  if (zakodovano) {
  Serial.println("posílám SMS!");
  Serial2.begin(115200); 
     Serial2.print("\r");
     delay(1000);
    Serial2.print("AT+CSCS=\"GSM\"\r");
     delay(1000);
    Serial2.print("AT+CMGF=1\r");
     delay(1000);
     Serial2.print("AT+CMGS=\"+420607877808\"\r"); 
     delay(1000);
     Serial2.print("Nekdo te vykrada!!!\r"); 
     delay(1000);
     Serial2.write(0x1A); 
     delay(1000); 
   }
  }
```